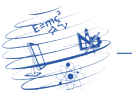

# Experimento de Física de baixo custo: utilizando o Arduino para a aquisição de dados em experimentos de descarga de capacitores

Carlos Renato Borges dos Santos<sup>1</sup>

<sup>1</sup>Instituto Federal de Educação, Ciência e Tecnologia do Triângulo Mineiro (IFTM) Paracatu – MG – Brasil

carlosrenato@iftm.edu.br

*Abstract. This article describes a didactic way to use Arduino in the capacitor discharge experiment, needing a reduced number of materials. Taking into account the difficulty in obtaining resources to equip laboratories for practical experiments, the proposed experiment becomes an alternative to complement learning using few resources. It is, therefore, a low-cost circuit, in which the Arduino captures the voltage over time, as a way of constructing the voltage curve. In the algorithm presented, the value of the time constant* τ *is also obtained from the measurements performed.*

*Resumo. Este artigo descreve uma forma didatica de utilizar o Arduino no ex- ´ perimento de descarga de capacitores, utilizando um numero reduzido de mate- ´ riais. Levando-se em considerac¸ao a dificuldade em obter resursos para equipar ˜ laboratórios para experimentos práticos, o experimento proposto torna-se uma alternativa para complementar o aprendizado utilizando-se poucos recursos. Trata-se, portanto, de um circuito de baixo custo, em que o Arduino realiza a captac¸ao da tens ˜ ao ao longo do tempo, como forma de construc¸ ˜ ao da curva de ˜ tensão. No algoritmo apresentado, também é obtido o valor da constante de tempo*  $τ$  *a partir das medições realizadas.* 

# 1. Introdução

O estudo de carga e descarga de capacitores é importante para o entendimento do conteúdo de transitórios e filtros RC [Boylestad and Nashelsky 2013, Irwin 1999, Sedra 2007]. Nos cursos em que existem laboratórios de Física ou de Circuitos Elétricos são realizados experimentos de descarga de capacitores, envolvendo pelo menos três alunos, os quais desempenham as seguintes funções: medir o tempo (com cronômetro), medir a tensão do capacitor (utilizando voltímetro) e, anotar os valores de tempo e de tensão. Esse processo captura poucos pontos, os quais muitas vezes encontram-se dispersos uns dos outros, devido ao tempo gasto para anotar os dados manualmente. Além disso, necessita-se de equipamentos, tais como fonte CC, multímetro ou osciloscópio e cronômetro, os quais são escassos em alguns laboratórios [UFU, UFES 2016, Capuano and Marino 1997].

O Arduino é uma plataforma de prototipagem eletrônica programável numa linguagem de programação padrão, a qual é essencialmente C/C++ [Santos 2021]. Experimentos envolvendo o Arduino podem ser desenvolvidos, com procedimentos manuais, tal como ocorreu nos trabalhos de [Cavalcante et al. 2011, de Souza et al. 2021], em que o capacitor foi inserido ao Arduino por meio de chaves mecânicas.

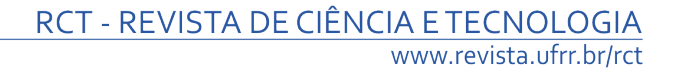

Outro experimento, de forma a visualizar o procedimento de carga e de descarga de um capacitor, por meio da intensidade luminosa de LEDs, pode ser encontrado em [Martins et al. 2005].

Na proposta deste trabalho, que visa a continuação do trabalho de [dos Santos 2023], cada aluno pode realizar o experimento individualmente, necessitando-se de poucos equipamentos, os quais serão tratados na próxima seção. Como principais vantagens desse experimento, podem ser citadas:

- 1. baixo custo;
- 2. obtenção de grande quantidade de pontos de medição;
- 3. cada aluno pode realizar o seu experimento;
- 4. experimento multidisciplinar, pois envolve Física, Programação e Microcontroladores;
- 5. não há a necessidade de laboratórios específicos para experimentos de Física, necessitando-se de uma bancada com os itens da lista de materiais.
- 6. caso não haja os componentes eletrônicos em casa ou em laboratório, pode-se realizar o mesmo experimento por meio de softwares gratuitos, como o TinkerCAD, também mostrado neste trabalho.

O circuito básico do procedimento de carga do capacitor é mostrado na Figura 1. Neste circuito, a chave Ch encontra-se fechada em  $t = 0^-$ , momento em que o capacitor encontra-se carregado, com o intuito de permitir o início do experimento. No Arduino, será considerado que o capacitor estará carregado quando sua tensão chegar a 5 V, podendo-se, dessa forma, iniciar o experimento. Em  $t = 0$ , a chave Ch é aberta.

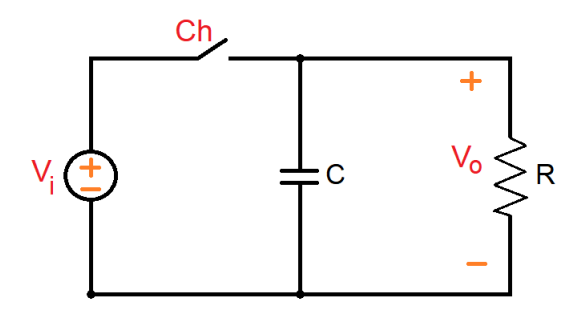

**Figura 1. Circuito de descarga de um capacitor.**

Os elementos  $R$  e  $C$  produzem uma constante de tempo, dada pela Equação 1.

$$
\tau = R \cdot C \tag{1}
$$

A função da tensão de saída em função do tempo, durante a descarga do capacitor,  $\acute{\text{e}}$  regida pela Equação 2 [Capuano and Marino 1997, Halliday et al. 2013].

$$
V_o = V_i \cdot e^{\frac{-t}{\tau}}
$$
 (2)

O procedimento de descarga do capacitor é visto na Figura 2. Nela, o eixo  $x$ encontra-se relacionado à constante de tempo  $\tau$ . Quanto ao eixo  $\gamma$ , este encontra-se relacionado ao percentual do valor da fonte CC.

Em termos porcentuais, o gráfico da Figura 2, da tensão do capacitor, é regida pela Equação 3.

$$
V_{o_{\%}} = 100 \cdot e^{\frac{-t}{\tau}}
$$

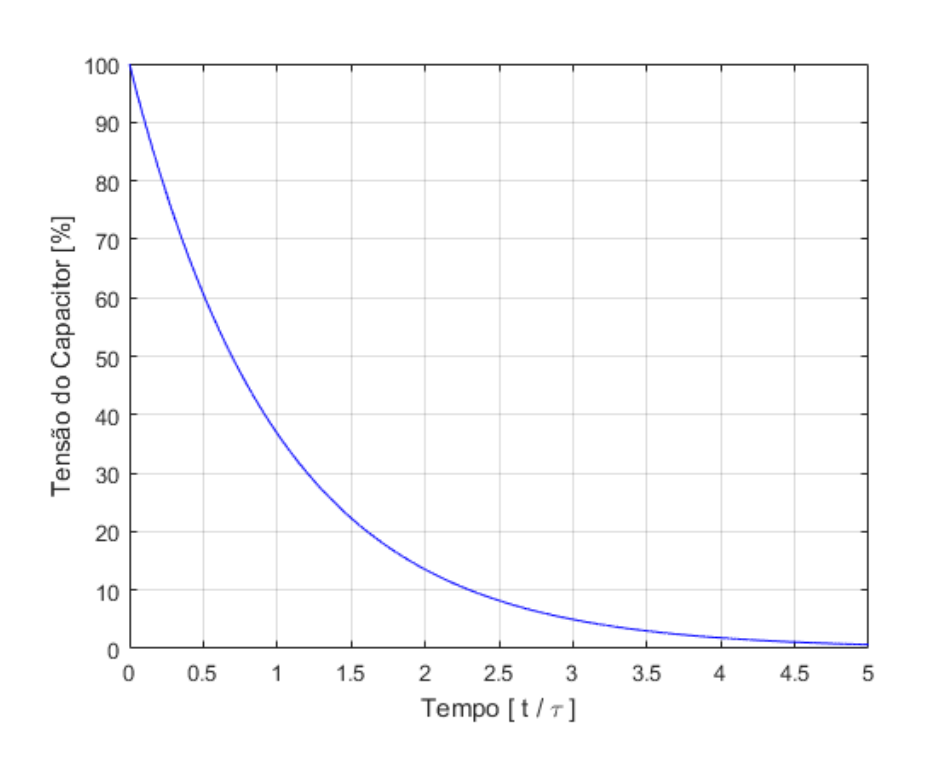

**Figura 2. Descarga de um capacitor.**

Observando a Figura 2, o tempo necessário para descarregar o capacitor, de  $100\%$ a 36, 79 %, corresponde a  $\tau$ . O intervalo de tempo de  $5 \cdot \tau$  é suficiente para considerar que o capacitor seja descarregado [Capuano and Marino 1997]. Entretanto, observa-se que, neste experimento com o Arduino, o mínimo valor de tensão obtido com precisão é de  $4\cdot\tau$ , de onde se obtém um valor de 1,83 % da tensão inicial, como mostrado na Equação 4, o que corresponde a uma tensão aproximada de 91,57 mV (como mostrado na Equação 5). Para valores de tempo acima de  $4 \cdot \tau$ , adicionam-se erros significativos, possivelmente relacionados à impedância do circuito do pino de entrada do Arduino, sendo, portanto, não utilizados nos experimentos deste trabalho.

$$
V_{o\%} = V_i \cdot e^{\frac{-t}{\tau}} = 100 \cdot e^{\frac{-4\tau}{\tau}} = 1,83\,\%
$$
 (4)

$$
V_{o_{mV}} = 5000 \cdot V_{o_{\%}} = 5000 \cdot 1,83 = 91,57mV \tag{5}
$$

As constantes de tempo  $\tau$ ,  $2 \cdot \tau$ , e  $3 \cdot \tau$  são obtidas pelo primeiro ponto medido após a medição atingir os valores, respectivamente, de  $36, 79\%$ ,  $13, 53\%$  e  $4, 98\%$ , que são medições correspondentes a 1,84 V, 0,67 V e 0,25 V, respectivamente.

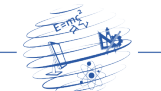

## 2. Materiais e métodos

Foram adotados dois ambientes para a realização dos experimentos. No primeiro, utilizou-se o Tinkercad, para mostrar que é perfeitamente possível realizar o experimento em ambiente computacional. Já no segundo, foram experimentos práticos.

#### 2.1. Ambiente de simulação

A Figura 3 mostra que o circuito com o Arduino pode ser montado no Tinkercad. Neste caso foram utilizados resistor de 100 k $\Omega$  e capacitor de 10 µF. Para este experimento, necessita-se apenas de um computador com acesso a internet. `

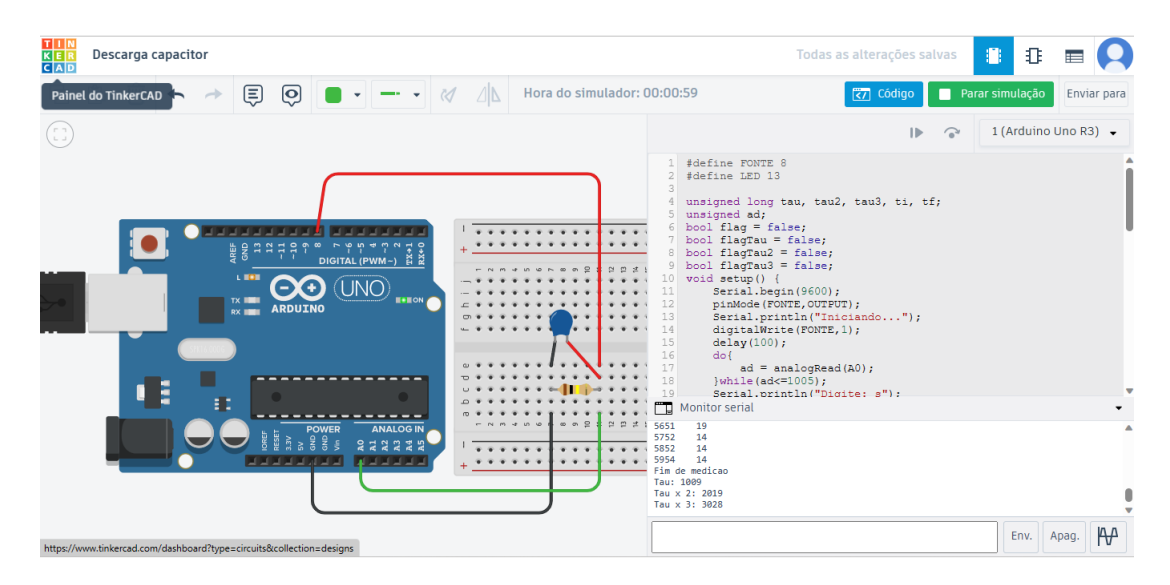

**Figura 3. Circuito para a simulação de descarga de um capacitor.** 

Para plotar o gráfico, é necessário copiar os dados do *Monitor Serial* do Tinkercad, colá-los no *Bloco de Notas* (para formatação), copiando-os novamente para uma *Planilha do Google*, como visto na Figura 4.

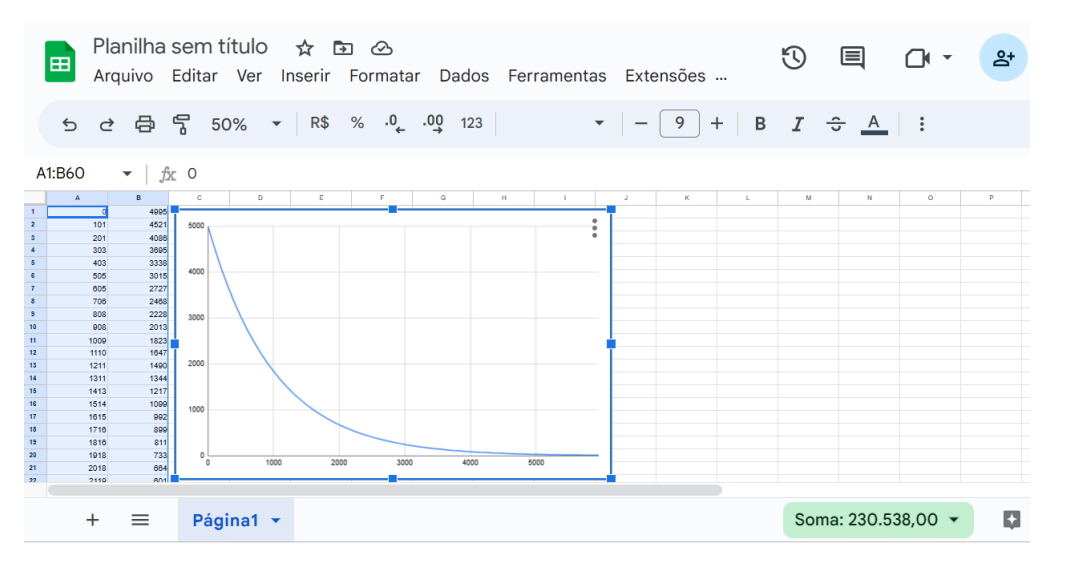

**Figura 4. Grafico facilmente plotado num editor de planilhas. ´**

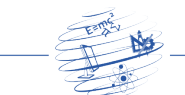

#### 2.2. Montagem prática

Para a montagem prática, são necessários os materiais mostrados na Tabela 1.

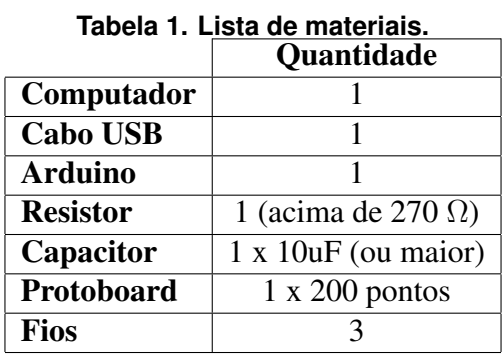

O computador, embora seja um dispositivo de custo mais elevado, é largamente utilizado, o que normalmente já seja um patrimônio adquirido pelo laboratório. Uma vez tendo-se a CPU, necessita-se da instalação do aplicativo gratuito *Arduino IDE*, que existe na versão Windows, Linux e MaC OS X [Culkin and Hagan 2017].

O Arduino IDE pode ser baixado gratuitamente por meio do site *arduino.cc*. Ao abrir o aplicativo, pode-se gravar o *sketch* e abrir o monitor serial, como visto na Figura 5.

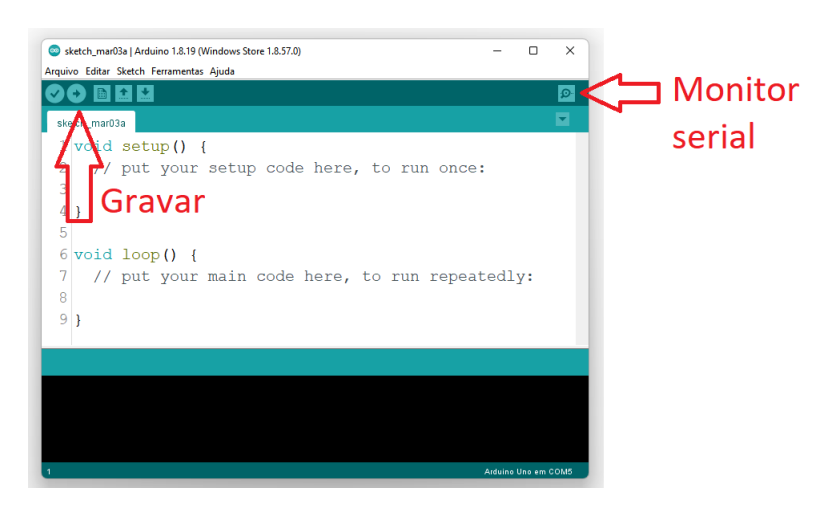

**Figura 5. Botões principais do Arduino IDE para o experimento.** 

A Figura 6 mostra o circuito necessário para a realização do experimento de descarga do capacitor. O Arduino funciona como a chave, fonte e voltímetro, como mostrados na Figura 1.

A tensão de trabalho dos pinos do Arduino é de 5 V. A corrente máxima dos pinos do Arduino é de 20  *[Arduino 2021]. Em razão disso, o valor mínimo de resistência a* ser utilizado no experimento de descarga do capacitor é calculado pela Lei de Ohm, dado pela Equação 6.

$$
R_{min}[\Omega] = \frac{V_{(mV)}}{I_{(mA)}} = \frac{5000}{20} = 250\Omega
$$
 (6)

RCT v.10 (2024) ISSN 2447-7028

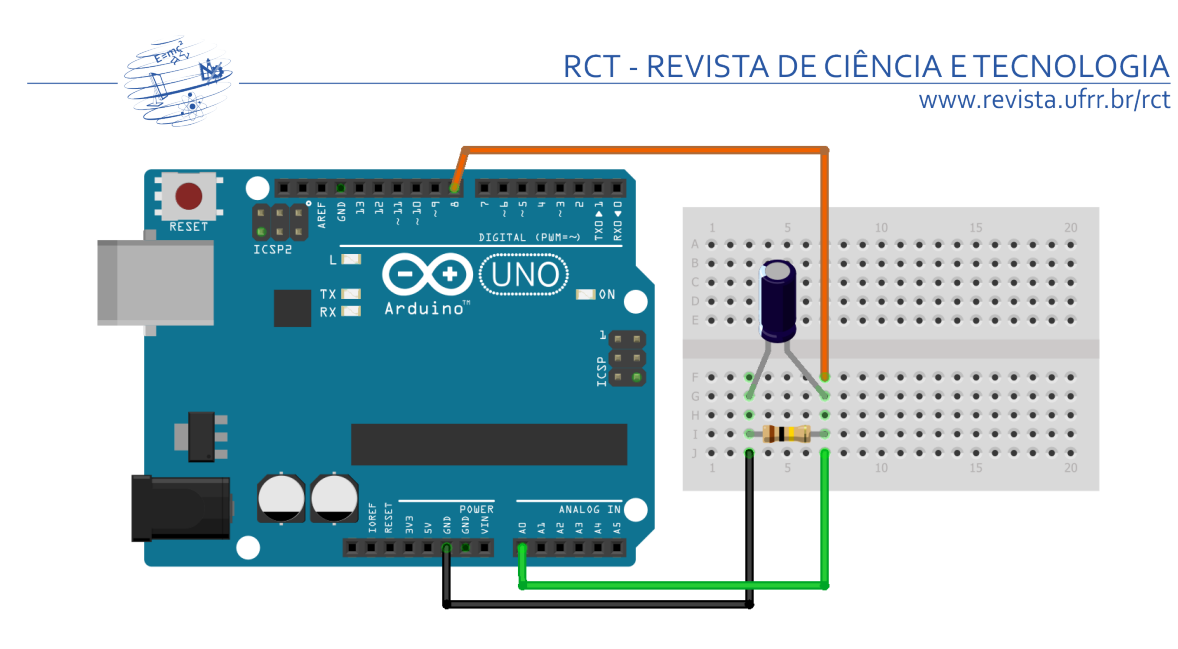

**Figura 6. Circuito para o experimento de descarga de um capacitor.**

No experimento desenvolvido, o pino A0, conforme mostrado na Figura 6, é colocado para leitura da tensão do capacitor. Já o pino 8 é definido como saída e colocado em nível lógico alto até que a leitura de  $A0$  seja próxima de 5 V. Esses procedimentos são realizados para que o capacitor seja carregado. Ao carregar totalmente o capacitor, o monitor serial pede que o usuário envie o caractere **s** (de *Start*). Ao enviar o caractere, inicia-se o procedimento, modificando o pino 8 como entrada (impedância alta), permitindo a descarga do capacitor por meio do resistor do protoboard. A partir desse momento, os dados são enviados para o *Monitor Serial* do *Arduino IDE*, que é uma ferramenta que monitora os dados recebidos pela interface serial do Arduino, tambem sendo ´ capaz de enviar dados do computador para o Arduino, como mostrado na Figura 5.

A montagem prática do circuito é mostrado na Figura 7.

**Figura 7. Montagem do circuito do experimento de descarga de capacitores.**

Devido ao fato do intervalo de medição ser de 100  $ms$ , recomenda-se que a constante de tempo calculada pela Equação 1 seja de pelo menos 1 s (1000  $ms$ ). De outra forma, o número de amostras será pequeno, aumentando o erro na estimação da constante

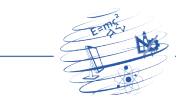

de tempo  $\tau$ , que é calculada pelo algoritmo.

A Figura 8 mostra o monitor serial, uma vez ligado o circuito.

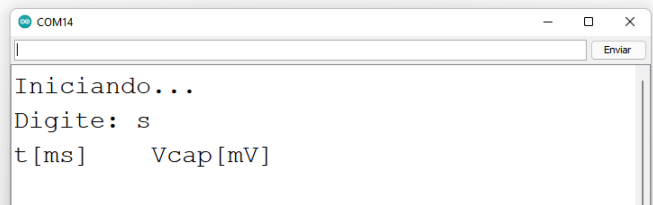

**Figura 8. O monitor serial para inicialização e aquisição de dados.** 

Os resultados apresentados após alguns experimentos são mostrados na próxima seção.

#### 3. Resultados

Nesta seção são apresentados os resultados de dois experimentos realizados. O experimento 2 possui constante de tempo maior do que a constante do experimento 1.

#### 3.1. Experimento 1

Neste experimento, utilizou-se um resistor de 15 kΩ e um capacitor de 220  $\mu$ F. A Figura 9 apresenta o monitor serial, em que são obtidos os pontos:  $\tau$ ,  $2 \cdot \tau$  e  $3 \cdot \tau$ .

| COM14                       |    |                |           |                 | -            | n              | ×      |
|-----------------------------|----|----------------|-----------|-----------------|--------------|----------------|--------|
|                             |    |                |           |                 |              |                | Foster |
| 22411                       | 14 |                |           |                 |              |                |        |
| 22511                       | 19 |                |           |                 |              |                |        |
| 22612 14                    |    |                |           |                 |              |                |        |
| 22712 14                    |    |                |           |                 |              |                |        |
| 22813 14                    |    |                |           |                 |              |                |        |
| 22914 14                    |    |                |           |                 |              |                |        |
| 23014 14                    |    |                |           |                 |              |                |        |
| 23114 14                    |    |                |           |                 |              |                |        |
| 23215 14                    |    |                |           |                 |              |                |        |
| 23315 14                    |    |                |           |                 |              |                |        |
| Fim de medicao              |    |                |           |                 |              |                |        |
| Tau: 3617                   |    |                |           |                 |              |                |        |
| Tau x 2: 7335               |    |                |           |                 |              |                |        |
| Tau x 3: 11255              |    |                |           |                 |              |                |        |
|                             |    |                |           |                 |              |                |        |
| Auto-rolagem Show timestamp |    | Ambos, N. e CR | $\ddot{}$ | 9600 velocidade | $\checkmark$ | Deleta a saida |        |

**Figura 9. Serial monitor do Experimento 1.**

A Equação 7 calcula a constante de tempo do Experimento 1.

$$
\tau_1 = R \cdot C = 15k \cdot 220\mu = 3.300ms \tag{7}
$$

Devido à tolerância do resistor ser de 5 % e, do capacitor ser de 10 %, a tolerância de  $\tau$  é estimada em 15 %, segundo a Equação 8 [Departamento de Física 2021, Departamento de Física 2023].

$$
A \cdot B = (a \pm \delta a) \cdot (b \pm \delta b) = (a \cdot b) \pm \frac{[(a + \delta a) \cdot (b + \delta b) - (a - \delta a) \cdot (b - \delta b)]}{2}
$$
(8)

RCT v.10 (2024) 2002 15SN 2447-7028

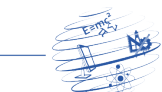

Na Figura 9, nota-se que o valor medido da constante  $\tau_1$  é diferente do valor calculado pela Equação 7. Para validar a precisão das medições, a Tabela 2 mostra uma comparação entre  $\tau$  teórico e os valores obtidos experimentalmente, por meio das obtenções de  $\tau$  nos instantes em que a tensão do capacitor atinge os valores de 36,79 %, 13,53 % e 4,98 %, correspondendo a  $\tau$ ,  $2 \cdot \tau$  e  $3 \cdot \tau$ , respectivamente.

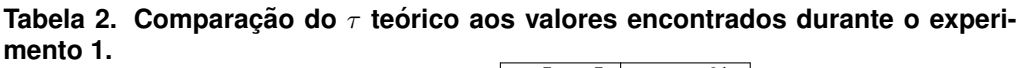

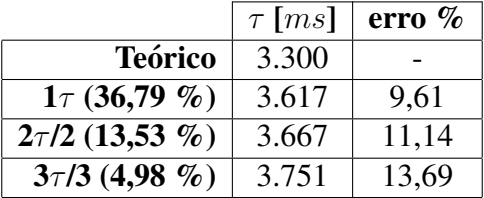

A Tabela 3 mostra os limites do valor de  $\tau$  de acordo com a tolerância do resistor e do capacitor. Ao se comparar os resultados da Tabela 3 aos da Tabela 2, nota-se que quaisquer dos valores de  $\tau$  encontrados experimentalmente, eles encontram-se dentro de uma faixa de tolerância de 15 % [Departamento de Física 2021, Departamento de Física 2023].

**Tabela 3. Comparação do**  $\tau$  teórico aos valores encontrados durante o experi**mento 1.**

|                             | <b>Valor Nominal</b> | Tolerância $\%$ $\parallel$ | Valor mínimo | Valor máximo |
|-----------------------------|----------------------|-----------------------------|--------------|--------------|
| <b>Resistor</b> $[k\Omega]$ |                      |                             | 14,25        | 15,75        |
| <b>Capacitor</b> $[\mu F]$  | 220                  |                             | 198          | 242          |
| $\tau$ [ms]                 | 3.300                |                             | 2.822        | 3.812        |

Ao copiar os dados do *Arduino IDE*, estes podem ser plotados em aplicativos, tais como o Excel ou o Matlab. A Figura 10 mostra os dados plotados no Matlab.

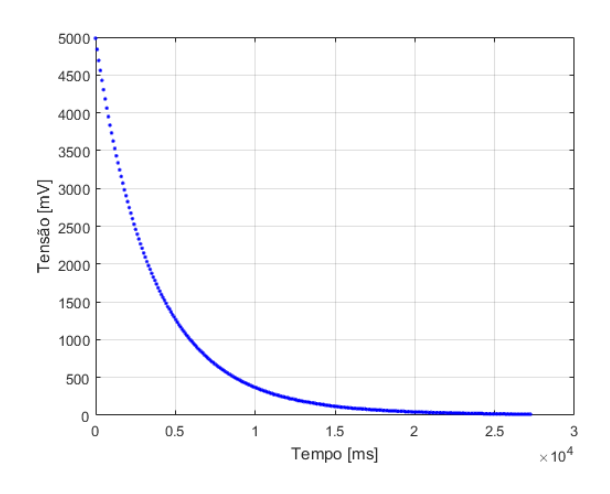

**Figura 10. Plotagem dos dados do Experimento 1.**

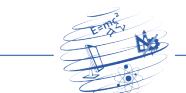

#### 3.2. Experimento 2

Neste experimento foi utilizado um resistor de 100 kΩ e um capacitor de 100  $\mu$ F. A constante de tempo deste experimento é calculada pela Equação 9.

$$
\tau_2 = R \cdot C = 100k \cdot 100\mu = 10.000ms \tag{9}
$$

| COM14                       |    |                             |                 | ۰         | $\times$<br>$\Box$ |
|-----------------------------|----|-----------------------------|-----------------|-----------|--------------------|
|                             |    |                             |                 |           | Enviar             |
| 56686                       | 14 |                             |                 |           |                    |
| 56787                       | 14 |                             |                 |           |                    |
| 56887                       | 14 |                             |                 |           |                    |
| 56987                       | 14 |                             |                 |           |                    |
| 57088                       | 14 |                             |                 |           |                    |
| 57189                       | 14 |                             |                 |           |                    |
| 57289                       | 14 |                             |                 |           |                    |
| 57390                       | 14 |                             |                 |           |                    |
| 14<br>57490                 |    |                             |                 |           |                    |
| 57591                       | 14 |                             |                 |           |                    |
| Fim de medicao              |    |                             |                 |           |                    |
| Tau: 10150                  |    |                             |                 |           |                    |
| Tau x 2: 20504              |    |                             |                 |           |                    |
| Tau x 3: 30555              |    |                             |                 |           |                    |
|                             |    |                             |                 |           |                    |
| Auto-rolagen Show timestamp |    | Ambos, N. e CR<br>$\ddot{}$ | 9600 velocidade | $\ddot{}$ | Deleta a saida     |

**Figura 11. Serial monitor do Experimento 2.**

Alguns dos dados do experimento são mostrados na Figura 11. Devido ao número grande de amostras, não foram mostrados todos os dados. Todavia, os referidos dados são mostrados de forma gráfica, na Figura 12.

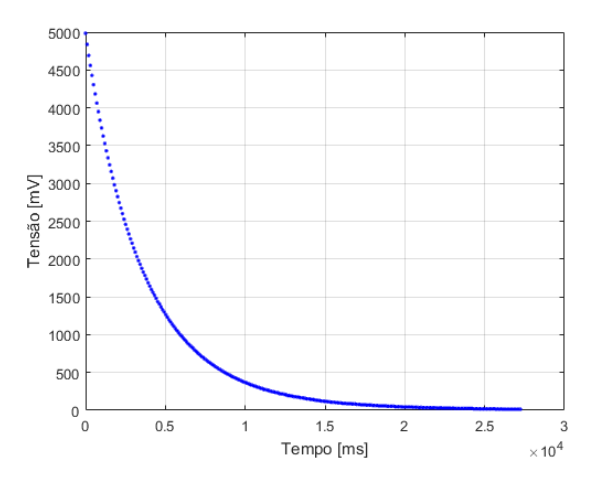

**Figura 12. Plotagem dos dados do Experimento 2.**

Nesse experimento, o valor de  $\tau$  aproxima-se do valor calculado pela Equação 9. A diferença percebida também pode ser reduzida se for levada em consideração as tolerâncias dos componentes, uma vez que a tolerância do resistor é de 5 % e a do capacitor é de 10 %.

A Tabela 4 mostra uma comparação entre  $\tau$  teórico e os valores obtidos experimentalmente, ao atingirem os valores de 36,79 %, 13,53 % e 4,98 %, respectivamente.

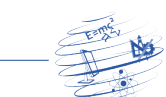

|                     | $\tau$ [ms] | erro $%$ |
|---------------------|-------------|----------|
| <b>Teórico</b>      | 10.000      |          |
| $1\tau$ (36,79 %)   | 10.150      | 1,50     |
| $2\tau/2$ (13,53 %) | 10.252      | 2,52     |
| $3/3$ (4,98 %)      | 10.185      | 1,85     |

**Tabela 4. Comparação do**  $\tau$  teórico aos valores encontrados durante o experi**mento 2.**

A Tabela 5 mostra os limites do valor de  $\tau$  de acordo com a tolerância do resistor e do capacitor. Ao se comparar os resultados da Tabela 5 aos da Tabela 4, notase que quaisquer dos valores de  $\tau$  encontrados experimentalmente, eles estão dentro da faixa de tolerância de 15 %, segundo a Equação 8 [Departamento de Física 2021, Departamento de Física 2023].

**Tabela 5. Comparação do**  $\tau$  teórico aos valores encontrados durante o experi**mento 2.**

|                             | Valor Nominal   Tolerância % | Valor mínimo | Valor máximo |
|-----------------------------|------------------------------|--------------|--------------|
| <b>Resistor</b> $[k\Omega]$ | 00                           |              | 105          |
| <b>Capacitor</b> [ $\mu$ F] | 00                           |              | $10^{-1}$    |
| $\tau$ [ms]                 | 10.000                       | 8.550        | 11.550       |

## 4. Conclusões

Neste trabalho foi mostrada uma forma de realizar experimentos de baixo custo envolvendo experimentos de descarga de capacitores. Os procedimentos mais comuns tratam de medições experimentais manuais, o que é importante, mas necessita-se de um laboratório com equipamentos.

Na presente proposta, desenvolveu-se um procedimento em que o Arduino é o elemento de chaveamento e de aquisição de dados, necessitando-se de poucos recursos, descritos neste trabalho. O estudante pode ser capaz de realizar o experimento em laboratórios com poucos equipamentos e, ainda, também pode realizar o experimento em ambiente virtual, como por meio do laboratório virtual *TinkerCAD*. Além disso, a presente proposta é capaz de obter um número maior de medições do que da forma tradicional, uma vez que é capaz de realizar medições a cada 100 ms, ou até em intervalos menores. Todavia, em experimentos tradicionais, que envolvem pelo menos três alunos, resultam intervalos entre as medições de 5 ou mais segundos, gerando poucos pontos por experimento.

Vale ressaltar que na parte dos experimentos práticos necessitam de um acompanhamento profissional, uma vez que que deve orientar aos alunos como operar o Arduino IDE, manusear a placa Arduino, com explicações básicas sobre pinagens, código de cores de resistores e até mesmo de capacitores, uma vez que o há polaridade no capacitor eletrolítico.

# 5. Anexo

Com o intuito de promover o experimento, e de permitir a reprodução dos experimentos realizados, o *sketch* para executar o procedimento de carregamento do capacitor pode ser

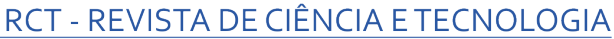

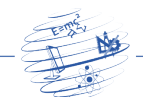

www.revista.ufrr.br/rct

visto a seguir.

```
_1 # define FONTE 8
2 \text{ #define} LED 13
 3
4 unsigned long tau, tau2, tau3, ti, tf;
5 unsigned ad;
6 bool flag = false;
\tau bool flagTau = false;
8 bool flagTau2 = false;
9 bool flagTau3 = false;
10 void setup() {
11 Serial begin (9600);
12 pinMode (FONTE, OUTPUT);
13 Serial . println ("Iniciando ...");
14 digital Write (FONTE, 1);
15 de lay (100);
16 do{
17 \text{ ad } = \text{analogRead}(\text{A0});
18 } while (ad <=1005);
19 Serial println ("Digite: s");
20 Serial . println ("t[ms]\t Vcap[mV]");
21 }
22
23 void loop() {
24 ad = map(analogRead(A0), 0, 1023, 0, 5000);
25 tf = millis();
26 if (flag == true) {
27 if (ad>10) {
28 if ((ad \le 1839) \& (flag Tau == false))29 f l a g T a u = t r u e ;
30 tau = tf - ti;
31 }
\text{if } ((ad \leq 676) \& (\text{flagTau2} = \text{false}))33 f l ag T au 2 = \text{true};
34 tau2 = tf - ti;
35 }
36 if ((ad \le 249) \& (flag Tau 3 = false)}
37 f l ag T a u 3 = t r u e ;
38 tau 3 = t f - t i ;
39 }
40 Serial . println ( String (tf - ti) + " \t' + String ( ad) ;
41 de lay (100);
42 } e l s e {
43 Serial println ("Fim de medicao");
44 Serial . println ("Tau: "+String (tau));
45 Serial println ("Tau x 2: "+String (tau2));
46 Serial . println ("Tau x 3: "+String (tau3));
47 digital Write (LED, 1);
48 f l a g = f a l s e;
49 }
50 }
51 }
```
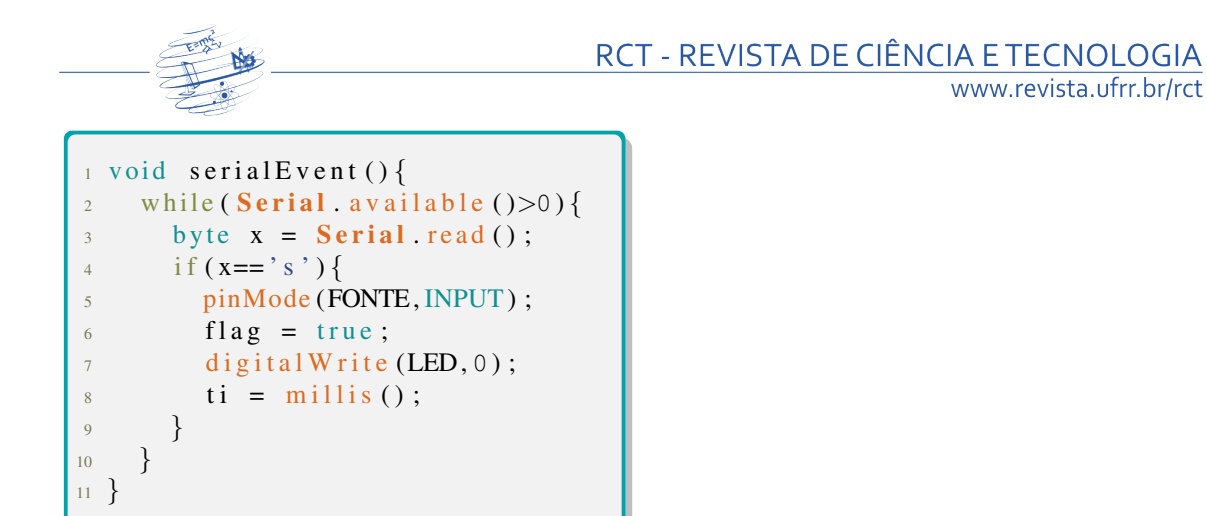

## **Referências**

Arduino (2021). Arduino - home.

Boylestad, R. L. and Nashelsky, L. (2013). Dispositivos eletrônicos.

- Capuano, F. G. and Marino, M. A. M. (1997). *Laboratório de eletricidade e eletrônica teoria e prática*. Editora Érica, 24 edition.
- Cavalcante, M. A., Tavolaro, C. R. C., and Molisani, E. (2011). Física com arduino para iniciantes. *Revista Brasileira de Ensino de F´ısica*, 33:4503–4503.
- Culkin, J. and Hagan, E. (2017). Novatec Editora LTDA, 1 edition.
- de Souza, L. G., da Costa, D. R. S., de Andrade Esmeraldo, N. F., and da Silva, P. C. L. (2021). O uso do arduino para o estudo de circuitos do tipo rc. *Conexões-Ciência e Tecnologia*, 15:021009.
- Departamento de Física (2021). *Medidas e propagação de erros*. Universidade Federal do Paraná.

Departamento de Física (2023). *Medidas e Incertezas*. Universidade Federal do Paraná.

- dos Santos, C. R. B. (2023). Kit de física de baixo custo: utilizando o arduino para a aquisição de dados em experimentos de carregamento de capacitores em ambiente residencial. *RCT-Revista de Ciencia e Tecnologia ˆ* , 9.
- Halliday, D., Resnick, R., and Walker, J. (2013). *Fundamentos de Física, Vol 3*. LTC.
- Irwin, D. (1999). Análise de circuitos em engenharia.
- Martins, T., Ribeiro, A. N., Oliveira, D., Ferreira, N. d. S., Santos, R., Santana, V., and Macêdo, M. A. (2005). Visualização do processo carga descarga em capacitores.
- Santos, C. R. B. (2021). *Fundamentos de projetos eletrônicos envolvendo o Arduino -Teoria digital*. Editora Ciencia Moderna. ˆ
- Sedra, A. S. (2007). *Microeletrônica*. Pearson, 5 edition.
- UFES (2016). *Carga e descarga de capacitores*. Universidade Federal do Espírito Santo.
- UFU. *Carga e descarga de um capacitor*. Universidade Federal de Uberlândia Física experimental III.